## **Änderung KFZ-Kennzeichen**

Gehen Sie dazu bitte auf:

<https://hsk.evopark.de/>

und loggen sich oben rechts unter "Einloggen" in Ihrem Kundenkonto ein.

Unter dem Reiter "Identifikationsmedien" finden Sie Ihre gespeicherten Kennzeichen:

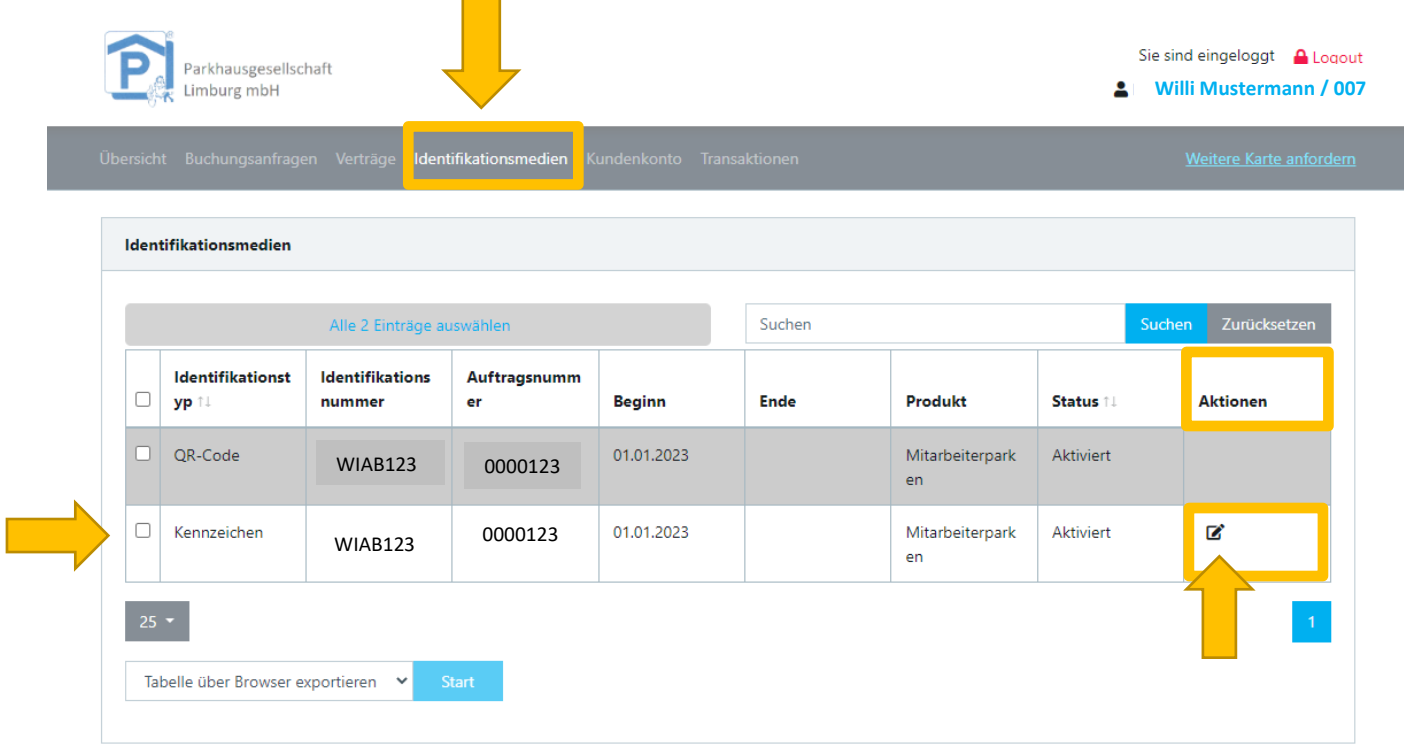

Klicken Sie unter "Aktionen" auf den Bearbeitungsstift,

dann öffnet sich folgendes Feld:

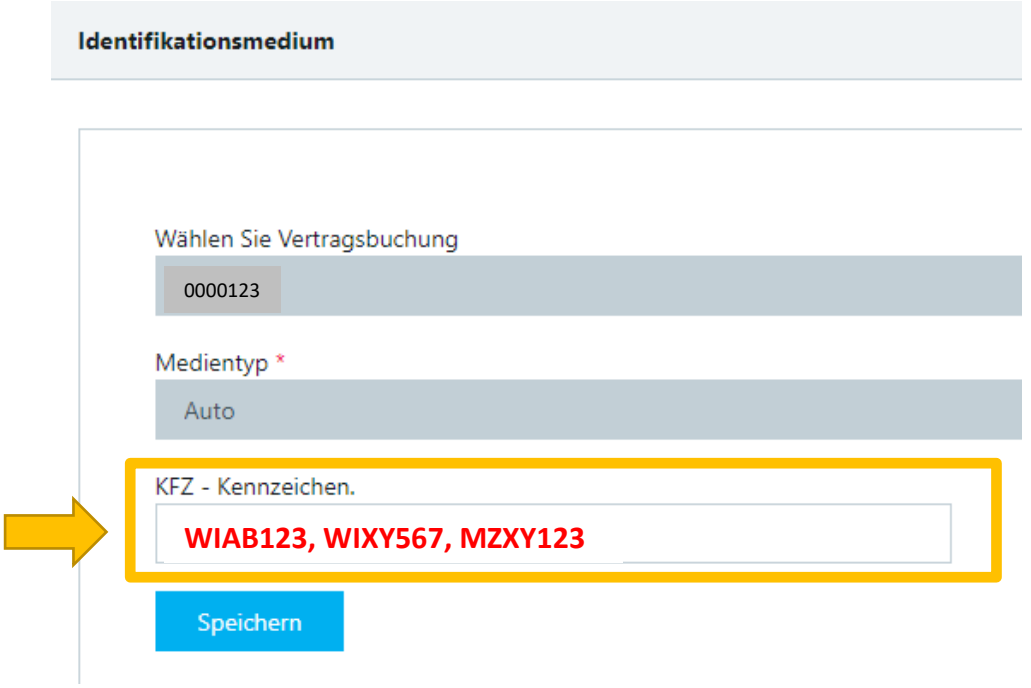

Unter KFZ – Kennzeichen können Sie nun Änderungen vornehmen und Kennzeichen hinzufügen (**mit Komma getrennt: WIAB123, WIXY567, MZXY123**).

Klicken Sie anschließend auf "Speichern".

Es können bis zu 3 Kennzeichen angegeben werden.